Anleitung zum Flashen der Databox / externen USB-Festplatte Bei dem Problem Cypress AT2LP RC42 oder Cypress AT2LP RC58

1. Führen Sie dbflash.exe aus (Doppelklick) Es wurde folgendes Verzeichnis **PH-1003 EE SW** unter **C:\PH-1003 EE SW** erstellt wenn die Auswahl

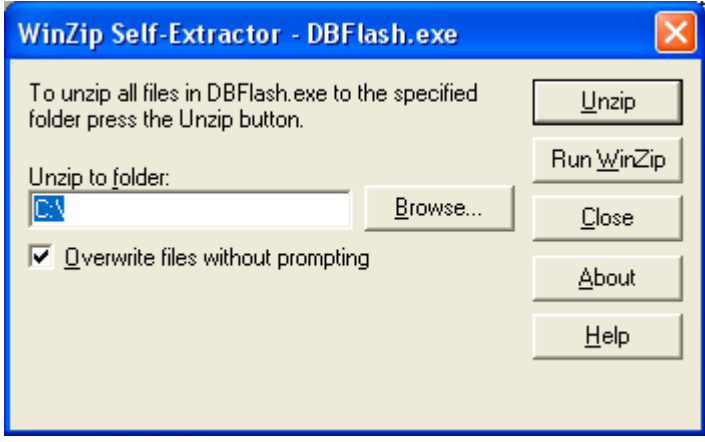

bestätigt wurde.

**2.** Um den Treiber installieren zu können, muss die Treibersignierung auf **ignorieren – Sotware...** und Häkchen bei **Diese Aktion als Systemstandard festlegen**. Nach der gesamten Aktion unbedingt wieder den alten Standard festlegen **Warnen....** Gehen Sie dazu wie folgt vor:

Klicken Sie auf den **Arbeitsplatz, rechte Maustaste**, Auswahl **Eigenschaften**, dann Registerkarte Hardware Punkt **Treibersignierung**

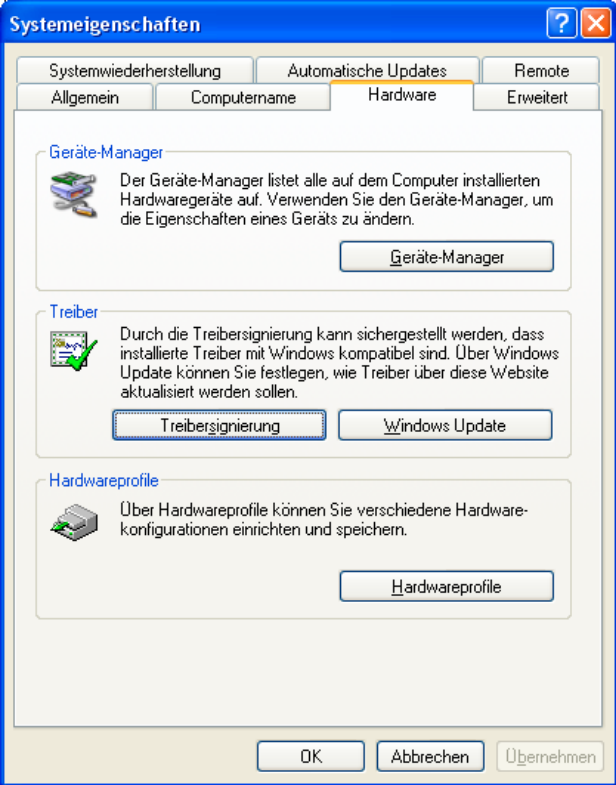

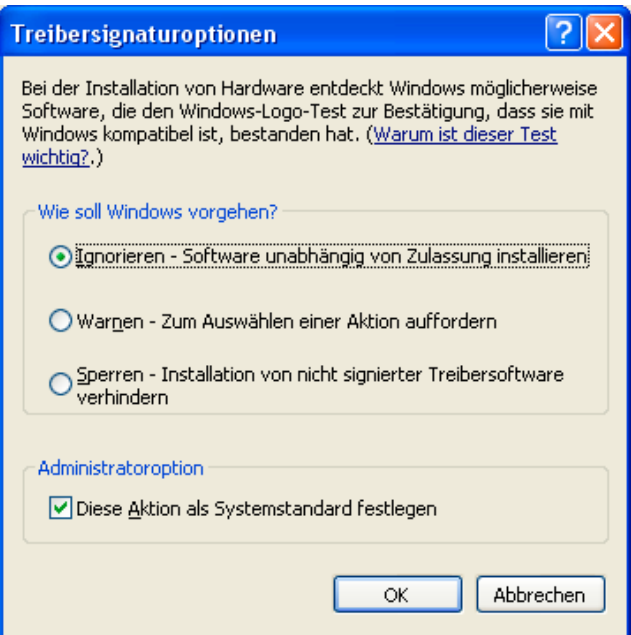

- 4. Schließen Sie die Databox / externe USB-Festplatte an
- 5. Installieren Sie den Treiber wie folgt: Öffnen Sie den Gerätemanager

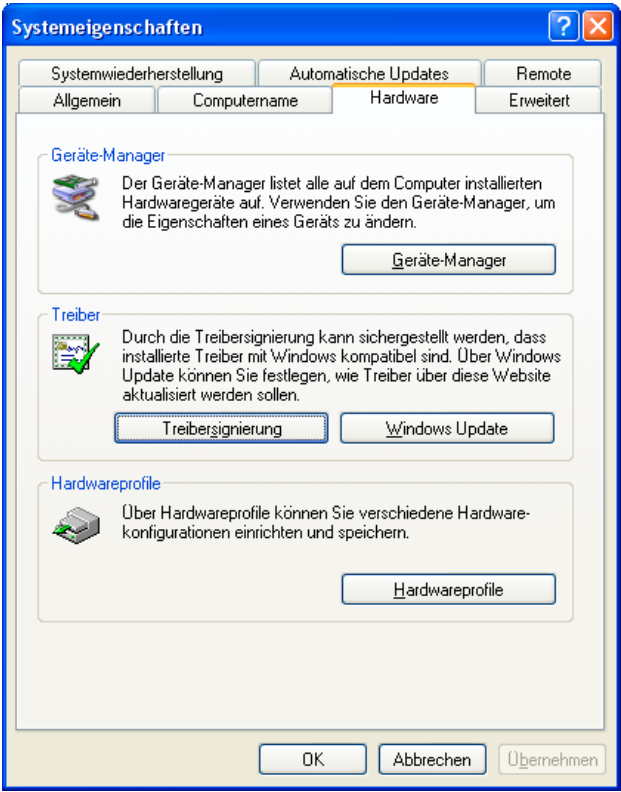

Die Databox /externe USB-Festplatte wird als **Cypress AT2LP RC 42** ...oder **58 mit Ausrufezeichen** angezeigt

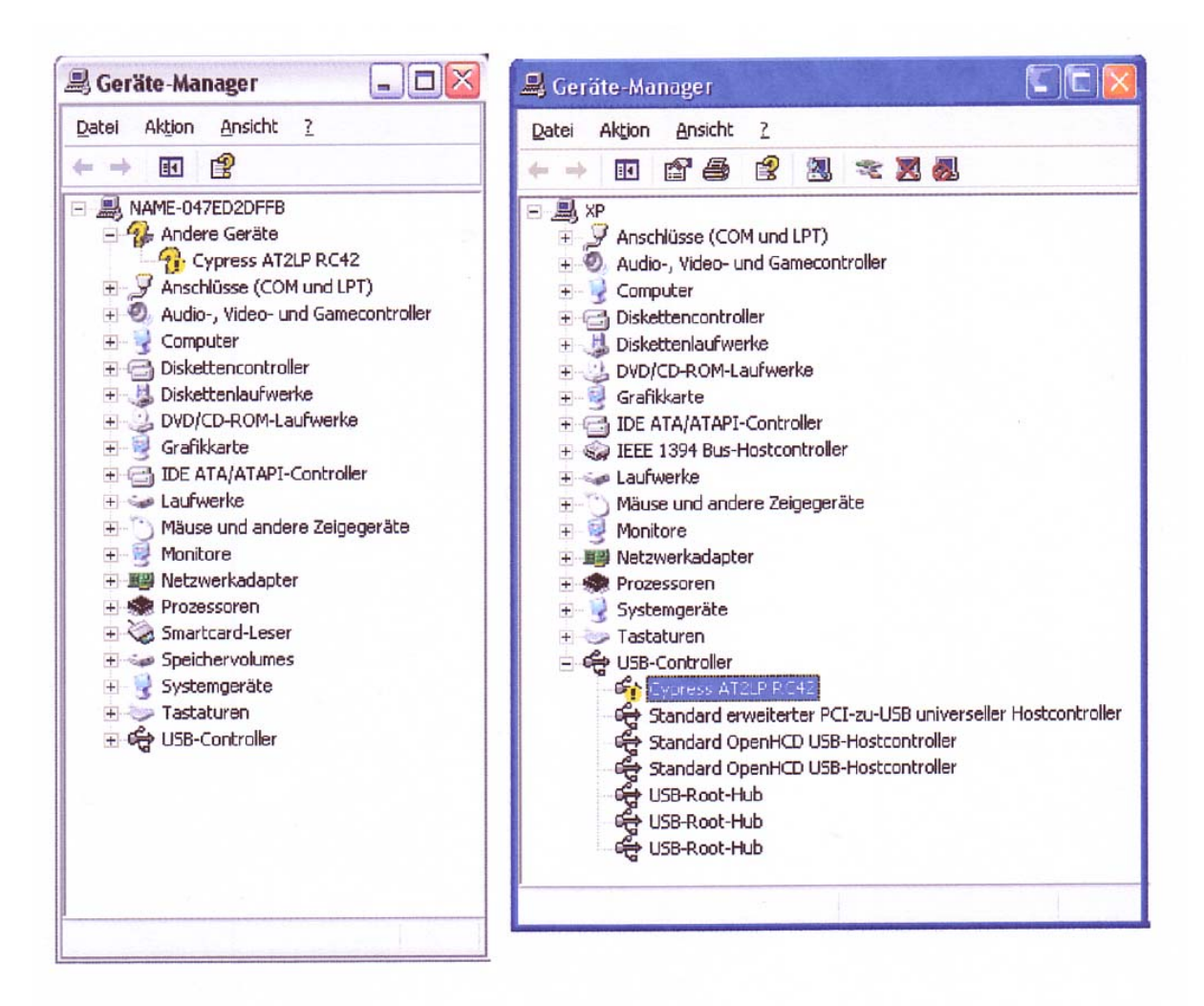

Im Gerätemanager mit der rechten Maustaste auf **Cypress 2AT2 RC 42** klicken und aus dem Menü den Punkt **Eigenschaften** auswählen.

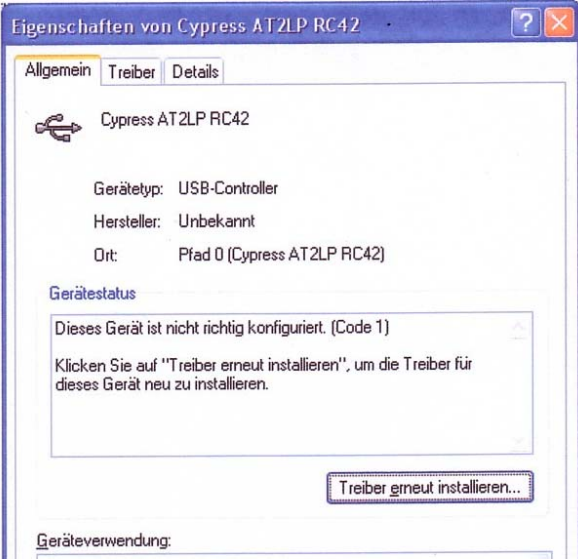

Die Databox /externe USB-Festplatte wird als **Cypress AT2LP RC 42** ...oder **58 mit Ausrufezeichen** unter **andere Geräte** angezeigt

Auf der Registerkarte **Allgemein**, den Punkt **Treiber erneut installieren** anklicken

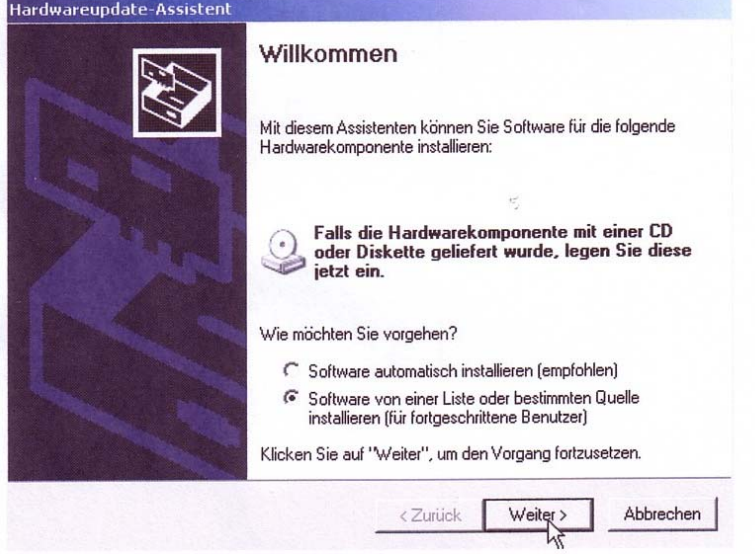

Software von einer Liste auswählen und Weiter anklicken.

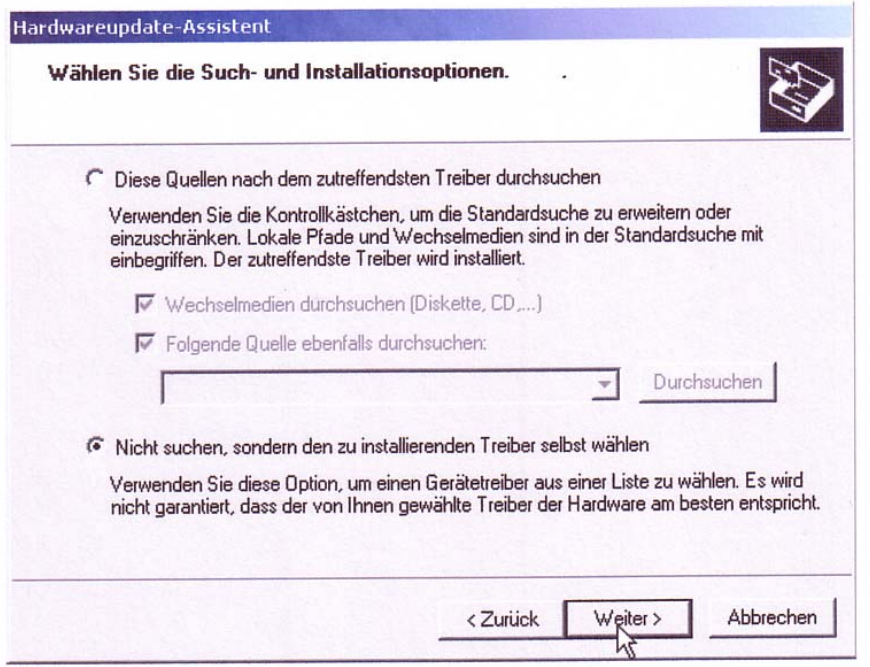

**Nicht suchen, sondern einen installierten Treiber selbst auswählen** und **Weiter** drücken...

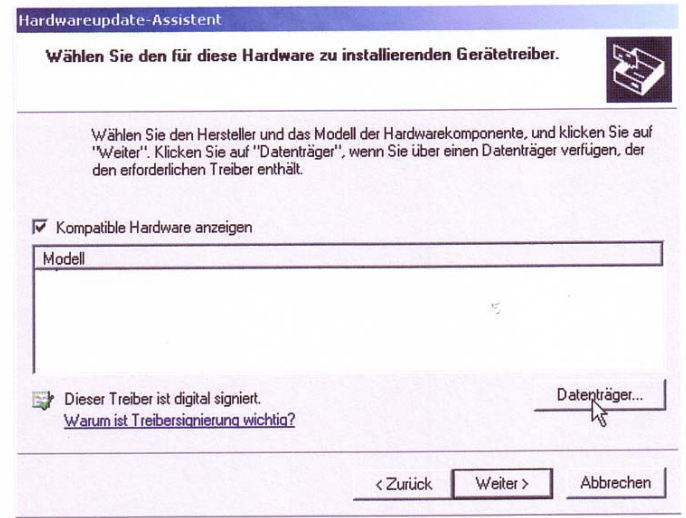

**Auf Datenträger** Klicken

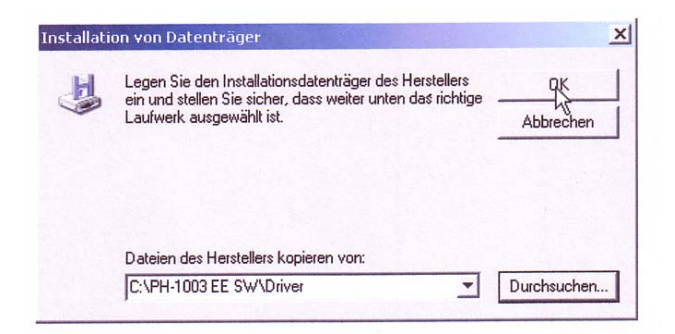

Als Pfad suchen Sie bitte **C:\PH-1003 EE SW\Driver** aus und bestätigen die Auswahl mit **OK**. Dann auf **Weiter** klicken und die Installation starten

6. Nun erkennt der USB-Controller die Databox / externe USB-Festplatte **Cypress AT2LP Manafacturing Driver** ohne Ausrufezeichen...

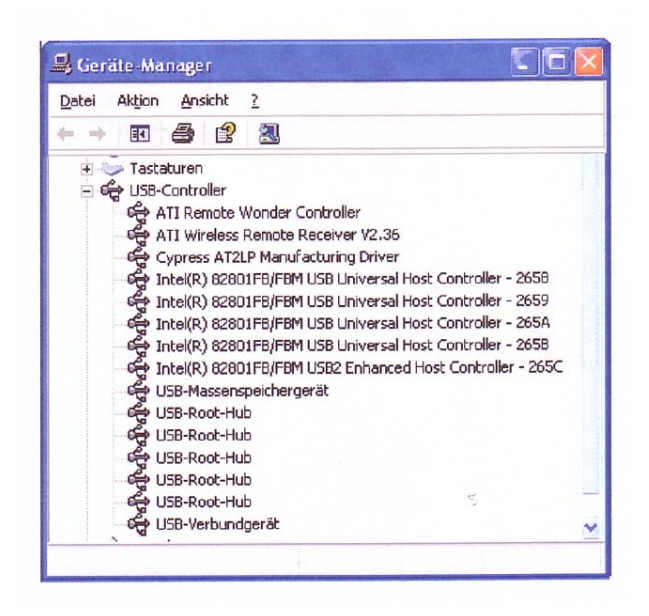

## 7. **Trennen Sie die Databox / externe USB-Festplatte vom Rechner!**

8. Starten Sie das Flashprogramm **C:\PH-1003 EE SW\Primer.exe** (**Ausführen**)

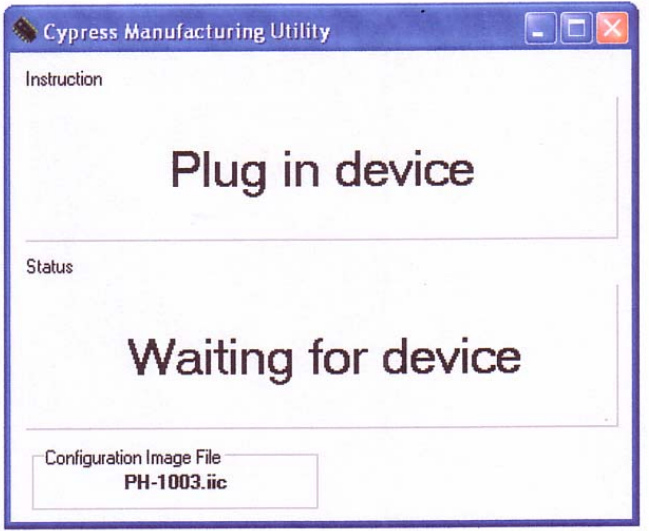

## 9. **Schließen Sie die Databox / externe USB-Festplatte wieder an den Rechner an**

Das Programm erkennt nun das Gerät und flasht die Firmenware.

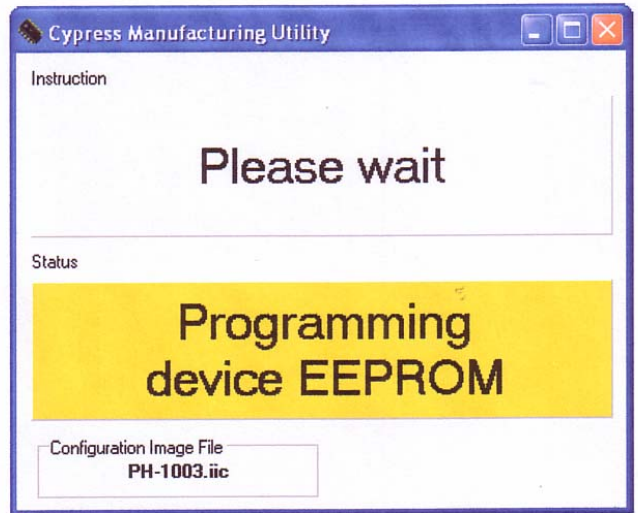

Nach dem Flashen erscheint...

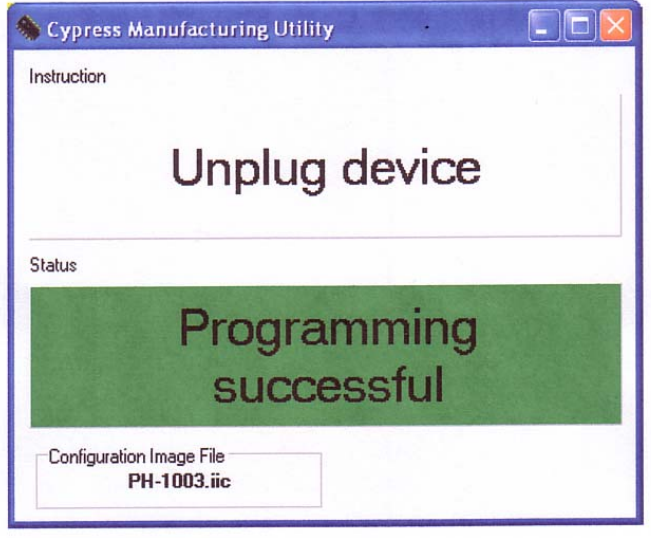

10. Nach dieser Meldung bitte die Databox / externe USB-Festplatte eine halbe Minute vom Rechner entfernen und dann wieder anschließen.

Jetzt funktioniert wieder alles!!!

Funktioniert nur unter Windows 2000 und XP!!!